# **OAM on ATM Interfaces FAQs**

## **Document ID: 9202**

# **Contents**

#### **Introduction**

Where can I learn more about OAM? What is the format of an OAM cell? How do I configure oam pvc management? I have oam−pvc managed configured with older code. After upgrading the Cisco IOS to 12.0 many of the PVCs are down because of oam failures. Why does this happens? In addition to the show atm pvc command, what other show commands display the number of OAM cells received and the number of OAM cell drops? The output of show atm pvc displays the OAM segment loopback counter. Do Cisco ATM router interfaces send segment OAM loopback cells? Are OAM cells counted by the shaper on a PA−A3? If an ATM PVC is congested, will OAM cells be dropped? What versions of Cisco IOS® support OAM management? Do Catalyst 5000 and 6000 ATM modules support OAM PVC management? I executed the "no" form of the "oam−pvc manage" command and now I see "oam−pvc manage 0" in my configuration. Is there a problem? Is OAM management available on switched virtual circuits (SVCs)? Do Cisco router interfaces support OAM ping? How do I enable OAM on ATM switch routers like the Catalyst 8500 series and the LS1010? Does a Cisco ATM edge device like a router send an RDI cell on the transmit line when it detects loss of signal at the receive line? My customer needed to configure the no atm oam intercept command to pass encrypted traffic. Why might that be? If I seem to be experiencing a problem with OAM, what show commands are recommended for troubleshooting? What are some of the known issues related to OAM? **Related Information**

## **Introduction**

This document addresses frequently asked questions about operations, administration, and maintenance (OAM) cells for ATM interfaces.

### **Q. Where can I learn more about OAM?**

**A.** The International Telecommunications Union (ITU−T) defines OAM in specification number ITU−T I.610 .

## **Q. What is the format of an OAM cell?**

**A.** OAM cells follow a format defined in the I.610 specification.

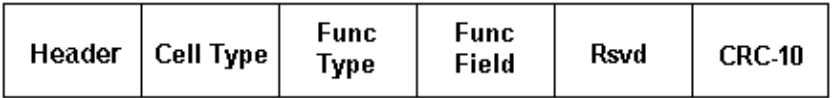

The following table describes these fields.

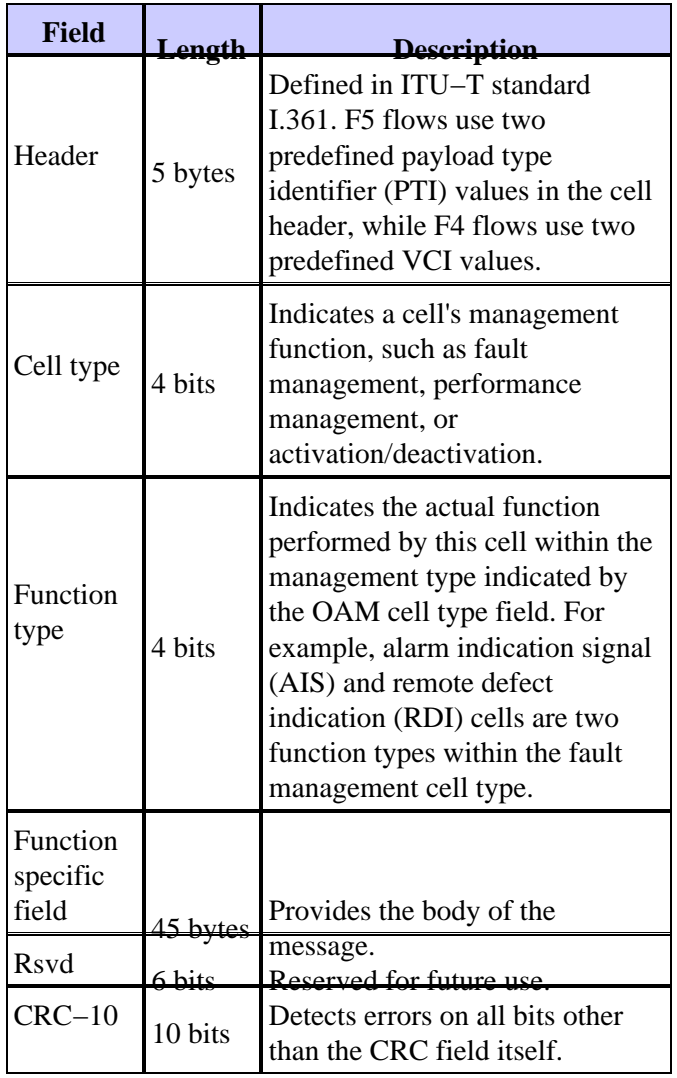

Depending on the cell type and function type, OAM cells follow a unique format in the body of the cell. Loopback cells use the following format.

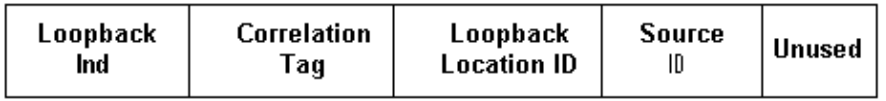

The following table describes the content of these fields.

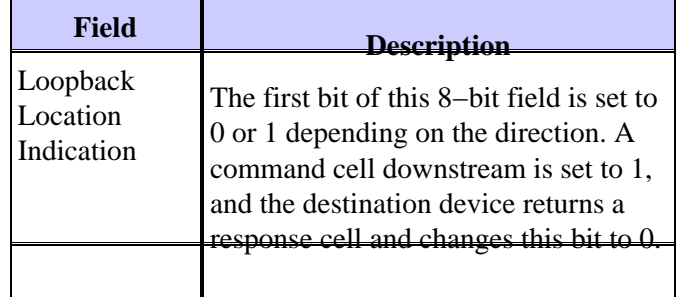

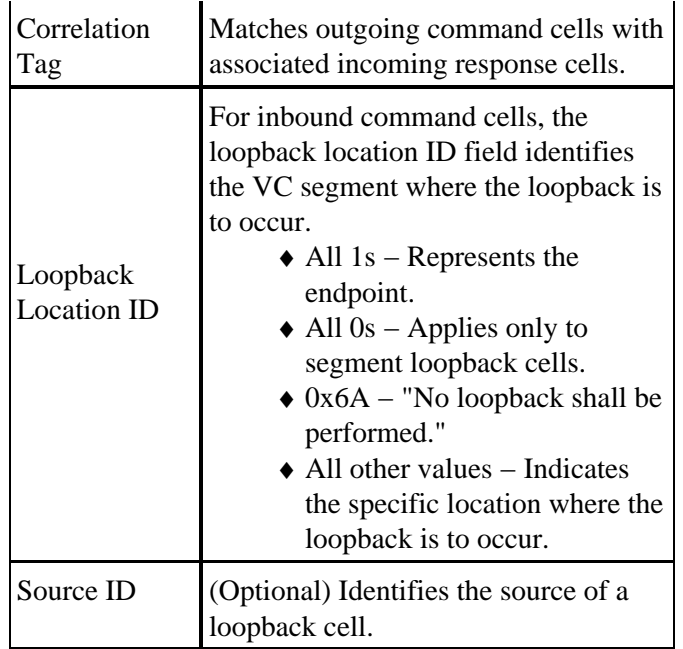

Use the **debug atm oam−pkt** command on a Cisco ATM switch router to capture a protocol decode of OAM cells. The following output captures F5 end−to−end and segment loopback cells on the well−known QSAAL and ILMI VCs.

```
21:00:42: % Intf: 0/0/1 VPI: 0 VCI: 5 OAM: F5−END−LPBK
      21:00:42: A0 00 00 05 00
      21:00:42: 18 01 00 00 00 1F FF FF FF FF FF FF
     21:00:42: FF FF FF FF FF FF FF FF FF FF FF FF
      21:00:42: FF FF FF FF FF FF FF FF FF FF FF FF
      21:00:42: FF FF 6A 6A 6A 6A 6A 6A 6A 6A 00 00
      21:00:42: % OAM Pkt Sent
      21:00:42: % Intf: 0/0/1 VPI: 0 VCI: 16 OAM: F5−END−LPBK
      21:00:42: A0 00 00 10 00
      21:00:42: 18 01 00 00 00 1F FF FF FF FF FF FF
      21:00:42: FF FF FF FF FF FF FF FF FF FF FF FF
     21:00:42: FF FF FF FF FF FF FF FF FF FF FF F 21:00:42: FF FF 6A 6A 6A 6A 6A 6A 6A 6A 00 00
      21:00:42: % OAM Pkt Sent
      21:00:42: % Intf: 0/0/0 VPI: 0 VCI: 5 OAM: F5−SEG−LPBK
      21:00:42: 80 00 00 05 00
      21:00:42: 18 01 00 00 00 0A FF FF FF FF FF FF
      21:00:42: FF FF FF FF FF FF FF FF FF FF FF FF
      21:00:42: FF FF FF FF FF FF FF FF FF FF FF FF
      21:00:42: FF FF 6A 6A 6A 6A 6A 6A 6A 6A 00 00
      21:00:42: % OAM Pkt Sent
      21:00:42: % Intf: 0/0/0 VPI: 0 VCI: 5 OAM: F5−END−LPBK
      21:00:42: A0 00 00 05 00
      21:00:42: 18 01 00 00 00 1F FF FF FF FF FF FF
      21:00:42: FF FF FF FF FF FF FF FF FF FF FF FF
     21:00:42: FF FF FF FF FF FF FF FF FF FF FF FF
      21:00:42: FF FF 6A 6A 6A 6A 6A 6A 6A 6A 00 00
```
The ITU–T has published more than one version of the OAM specification. These versions, which include a 1993 version and a 1999 update, differ in the length of the loopback location ID, source ID, and fill area fields. In rare cases, devices using different formats will experience interoperability issues.

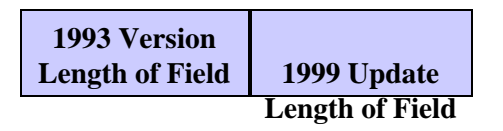

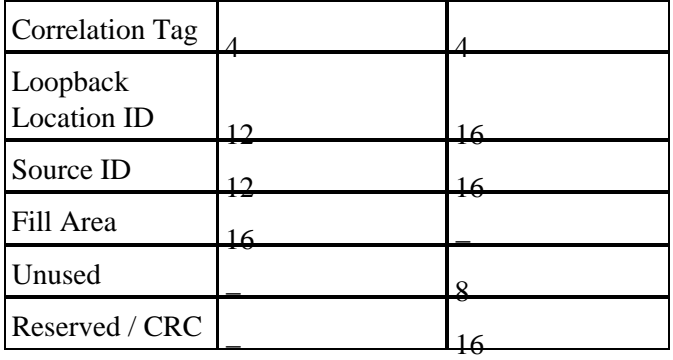

Cisco routers implement the 1993 format. Catalyst 8540s use the 1999 version and loop received cells using the 1993 format. Cisco bug ID CSCds68007 ( registered customers only) implemented an option on Cisco routers to initiate OAM cells in the 1999 format.

#### **Q. How do I configure oam pvc management?**

**A.** To configure OAM PVC management, you only need to add the command "oam−pvc manage" underneath the pvc configuration in the new pvc style configuration. This is available on Cisco IOS release 12.0 and later. For more detail configuration please read Using OAM for PVC Management.

#### **Q. I have oam−pvc managed configured with older code. After upgrading the Cisco IOS to 12.0 many of the PVCs are down because of oam failures. Why does this happens?**

**A.** In earlier Cisco IOS® software versions, OAM management could be configured but would not take the PVC and interface down in the event of a failure. So, it did not work properly. In Cisco IOS 12.0 and later the PVC will go down if there is a oam failure. This is the expected behavior.

#### **Q. In addition to the show atm pvc command, what other show commands display the number of OAM cells received and the number of OAM cell drops?**

**A.** The router counts OAM, AIS, and RDI cells in the following two input packet counters.

**show atm interface atm** − See the "input" counter, which logs non−fast−switched ♦ input packets.

7200−1.3#**show atm interface atm 6/0** Interface ATM6/0: AAL enabled: AAL5 , Maximum VCs: 4096, Current VCCs: 16 Maximum Transmit Channels: 0 Max. Datagram Size: 4528 PLIM Type: DS3 − 45000Kbps, Framing is C−bit PLCP, DS3 lbo: short, TX clocking: LINE Cell−payload scrambling: OFF **0 input**, 0 output, 0 IN fast, 0 OUT fast, 0 out drop Bandwidth distribution : PVP: 45000VBR−NRT : 6400 Link oversubscribed by 6400 kbps Config. is ACTIVE **show atm traffic** − See the "Input packets" counter. ♦

7200#**show atm traffic**

```
0 Input packets
0 Output packets 
0 Broadcast packets 
0 Packets received on non−existent VC 
0 Packets attempted to send on non−existent VC 
0 OAM cells received 
F5 InEndloop: 0, F5 InSegloop: 0, F5 InAIS: 0, F5 InRDI: 0 
F4 InEndloop: 0, F4 InSegloop: 0, F4 InAIS: 0, F4 InRDI: 0 
0 OAM cells sent 
F5 OutEndloop: 0, F5 OutSegloop: 0, F5 OutRDI: 0 
F4 OutEndloop: 0, F4 OutSegloop: 0, F4 OutRDI: 0 
0 OAM cell drops
```
#### **Q. The output of show atm pvc displays the OAM segment loopback counter. Do Cisco ATM router interfaces send segment OAM loopback cells?**

**A.** Yes, but only when they receive a segment OAM loopback cell and then need to transmit a response.

Router# **show atm pvc 0/99**  ATM 2/0.2: VCD 102, VPI: 0, VCI: 60 UBR, PeakRate: 155000 AAL5−LLC/SNAP, etype:0x0, Flags: 0xC20, VCmode: 0x1 OAM frequency: 3 second(s), OAM retry frequency: 1 second(s) OAM up retry count: 3, OAM down retry count: 5 OAM Loopback status: OAM Sent OAM VC state: Not Verified ILMI VC state: Not Managed VC is managed by OAM InARP frequency: 15 minute(s) InPkts: 1, OutPkts: 1, InBytes: 32, OutBytes: 32 InPRoc: 1, OutPRoc: 0, Broadcasts: 0 InFast: 0, OutFast:0, InAS: 0, OutAS: 0 OAM cells received: 14 **F5 InEndloop: 14, F5 InSegloop: 0**, F5 InAIS: 0, F5 InRDI: 0 F4 InEndloop: 0, F4 InSegloop: 0, F4 InAIS: 0, F4 InRDI: 0 OAM cells sent: 25 F5 OutEndloop: 25, F5 OutSegloop: 0, F5 OutRDI: 0 **OAM cell drops: 0** PVC Discovery: NOT\_VERIFIED Status: DOWN, State: NOT VERIFIED

#### **Q. Are OAM cells counted by the shaper on a PA−A3?**

**A.** No. The shaper counts data cells and not OAM cells. ATM switches typically count both OAM cells and data cells in the peak cell rate (PCR) at which they apply policing and usage parameter control (UPC).

Note that the OAM recommendation specifies that no more than one OAM loopback cell be generated per second. (Note too that section 3.6.3.2.3.7 of the User to Network Interface (UNI) specification states that the PCR policed by the ATM switch must include the OAM cells.) One OAM cell per second equates to 424 bps; multiply this value by two if both ends transmit OAM cells to get an upper bound of about 1 kbps. To help ensure that the ATM switch does not declare any cells to be non−compliant, particularly when the switch applies a tight cell delay variation tolerance (CDVT) value, reduce the PCR and SCR values configured on the ATM router interface by 1 kbps.

#### **Q. If an ATM PVC is congested, will OAM cells be dropped?**

**A.** The PA−A3 ATM port adapter for the 7x00 series always assigns the highest priority to OAM cells. Thus, the scheduler always grants any cell timeslot to an OAM cell over a data cell, and OAM cells should not be affected by congestion. The 4xOC3 ATM line card for the GSR implements a similar priority scheme as of Cisco IOS software release 12.0(13)S1.

#### **Q. What versions of Cisco IOS® support OAM management?**

**A.** OAM and PVC management are supported since Cisco IOS Software Release 11.1(22)CC and in Cisco IOS Software Release 12.0 and later. In previous versions of Cisco IOS, only OAM cell handling was enabled. By cell handling, we mean that the router generated F5 OAM loopback cells, but would not bring down the VC if it didn't receive a configured number of adjacent loopback response cells.

#### **Q. Do Catalyst 5000 and 6000 ATM modules support OAM PVC management?**

**A.** No. These modules support only the old−style **atm pvc** command. This command supports setting the interval between OAM loopback cells.

### **Q. I executed the "no" form of the "oam−pvc manage" command and now I see "oam−pvc manage 0" in my configuration. Is there a problem?**

**A.** No. This output is the expected output.

#### **Q. Is OAM management available on switched virtual circuits (SVCs)?**

**A.** Yes, as of Cisco IOS Software Release 12.2, with the **oam−svc manage** command. Please see the configuration guides for a detailed explanation. Normally, SVCs are torn down if there is a problem in the end−to−end path.

#### **Q. Do Cisco router interfaces support OAM ping?**

**A.** Yes. This feature was introduced in Cisco IOS Software Release 12.2T (Cisco bug ID CSCdt24476 ( registered customers only) ) for a select number of platforms. Use the following command.

**ping atm <atm interface> <vpi> <vci> {seg−loopback | end−loopback} [<repeat>] [<timeout>]**

#### **Q. How do I enable OAM on ATM switch routers like the Catalyst 8500 series and the LS1010?**

**A.** The **atm oam** global configuration command enables OAM for all VCs.

switch#**show atm vc interface atm 0/0/1 7 187**

 Interface: ATM0/0/1, Type: oc3suni VPI = 7 VCI = 187 Status: UP Time−since−last−status−change: 00:07:49 Connection−type: PVC

```
 Cast−type: point−to−point
 Packet−discard−option: disabled
 Usage−Parameter−Control (UPC): pass
 Wrr weight: 2
Number of OAM−configured connections: 19
 OAM−configuration: Seg−loopback−on End−to−end−loopback−on Ais−on Rdi−on
 OAM−states: OAM−Up
```
!−−− Ensure the state is OAM−UP.

```
OAM−Loopback−Tx−Interval: 5
 Cross−connect−interface: ATM−P1/1/0, Type: ATM−PSEUDO
 Cross−connect−VPI = 1
 Cross−connect−VCI = 219
 Cross−connect−UPC: pass
Cross−connect OAM−configuration: Seg−loopback−on Ais−on
 Cross−connect OAM−state: OAM−Up Segment−loopback−failed
 OAM−Loopback−Tx−Interval: 5
 Threshold Group: 3, Cells queued: 0
 Rx cells: 8, Tx cells: 155
 Tx Clp0:143, Tx Clp1: 12
 Rx Clp0:8, Rx Clp1: 0
 Rx Upc Violations:0, Rx cell drops:0
 Rx Clp0 q full drops:0, Rx Clp1 qthresh drops:0
 Rx connection−traffic−table−index: 703
 Rx service−category: VBR−NRT (Non−Realtime Variable Bit Rate)
 Rx pcr−clp01: 2605
 Rx scr−clp0 : 2605
 Rx mcr−clp01: none
 Rx cdvt: 1024 (from default for interface)
 Rx mbs: 50
 Tx connection−traffic−table−index: 703
 Tx service−category: VBR−NRT (Non−Realtime Variable Bit Rate)
 Tx pcr−clp01: 2605
 Tx scr−clp0 : 2605
 Tx mcr−clp01: none
 Tx cdvt: none
 Tx mbs: 50
```
#### **Q. Does a Cisco ATM edge device like a router send an RDI cell on the transmit line when it detects loss of signal at the receive line?**

**A.** Cisco bug ID CSCdm37634 ( registered customers only) implements a hidden command only on the PA−A3 port adapter to enable generation of an AIS alarm on the transmit line when loss of signal is detected on the receive line. This command implements a workaround for interoperability with third−party switches that do not generate F4/F5 OAM AIS cells when F3 RDI is received.

#### **Q. My customer needed to configure the no atm oam intercept command to pass encrypted traffic. Why might that be?**

**A.** Some encryptors use OAM cells to pass information between them, so the cells must be passed end−to−end. Without the command, a Cisco ATM campus switch such as an LS1010 redirects OAM loopback cells to the CPU for processing. This command is not relevant for the 8540 MSR since end−to−end loopback cells always will pass unchanged through the switch on transit connections.

#### **Q. If I seem to be experiencing a problem with OAM, what show commands are recommended for troubleshooting?**

**A.** Cisco ATM campus switches support two **debug** commands.

- ♦ **debug atm oam−all** − Uses generic OAM cells.
- ♦ **debug atm oam−pkt** − Uses OAM packets.

Please refer to Troubleshooting Switch Router ATM Interface Connections for a detailed explanation. Please also refer to Troubleshooting PVC Failures When Using OAM Cells and PVC Management.

#### **Q. What are some of the known issues related to OAM?**

**A.** The following table lists Cisco bug IDs related to OAM issues.

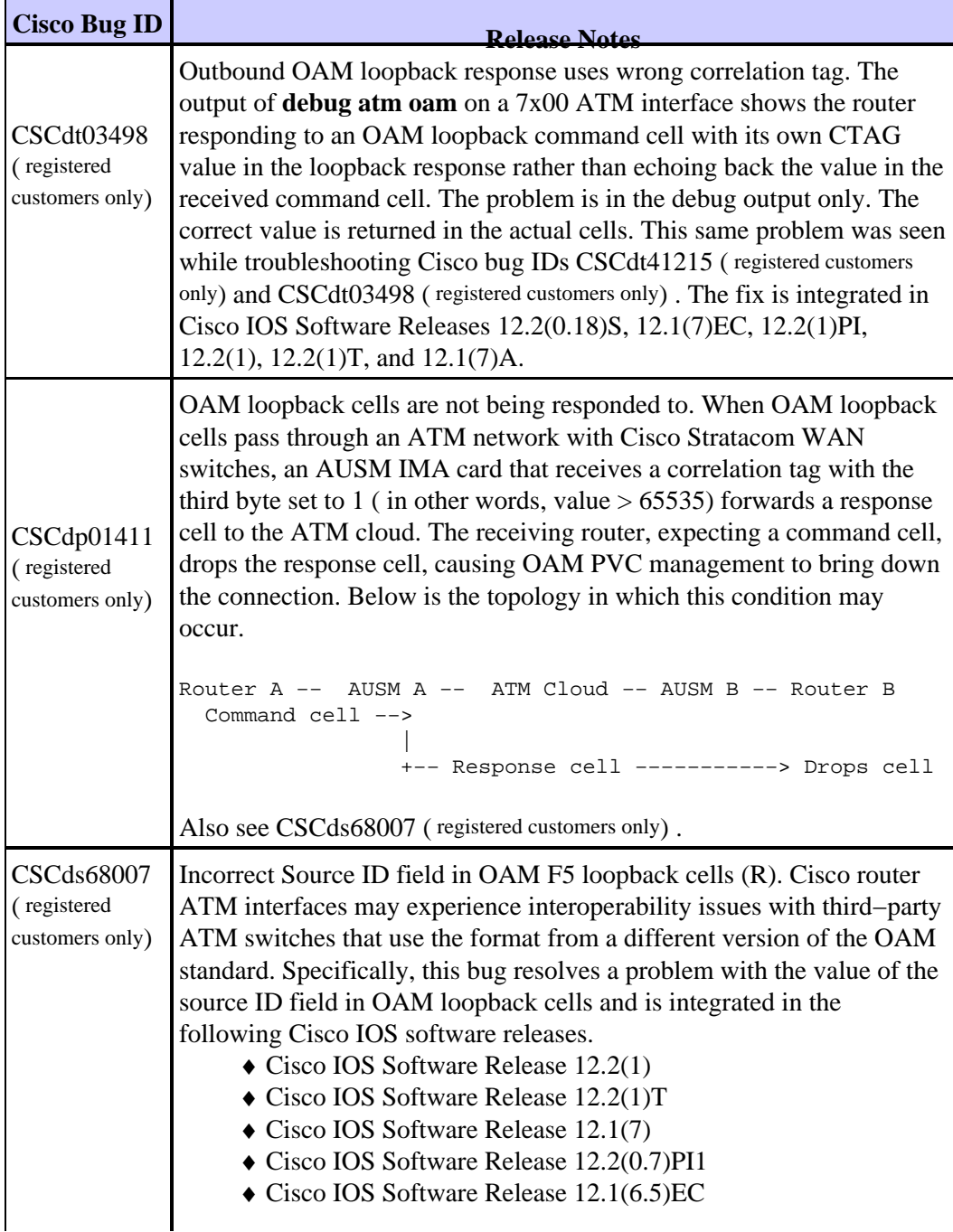

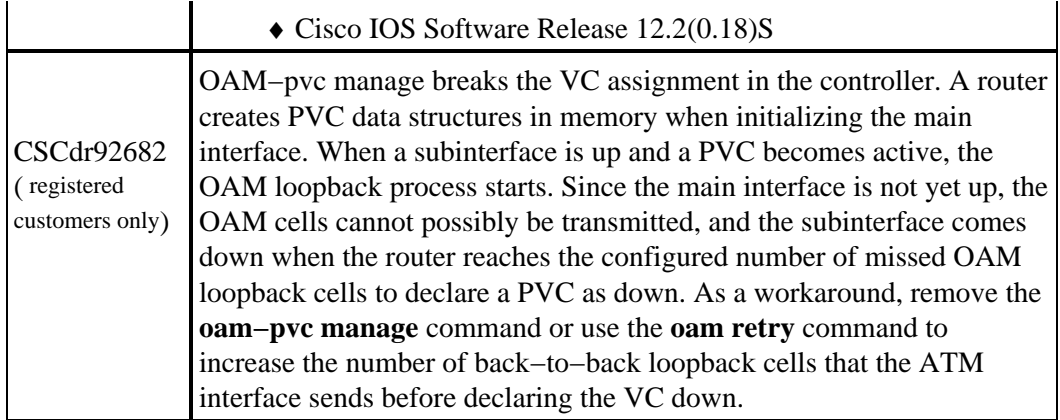

## **Related Information**

- **Using OAM for PVC Management**
- **ATM Technology Support Pages**
- **More ATM Information**
- **Technical Support − Cisco Systems**

Contacts & Feedback | Help | Site Map

© 2014 − 2015 Cisco Systems, Inc. All rights reserved. Terms & Conditions | Privacy Statement | Cookie Policy | Trademarks of Cisco Systems, Inc.

Updated: Dec 18, 2007 Document ID: 9202